# Financiación

El alumnado puede ver en su perfil de Umove las cuantías que le<br>El alumnado puede ver en su perfil de Umove las cuantías que le<br>corresponden (según las fechas reales de su estancia física en el<br>destino) por cada uno de los **corresponden (según las fechas reales)**<br>corresponden (según las fechas reales de su estancia física en el<br>destino) por cada uno de los conceptos de las ayudas económicas<br>y la cuantía total que debería percibir. **destino) por cada uno destino destino) por cada uno de los conceptos de las ayudas económicas de las ayudas económicas de las ayudas económicas de las ayudas económicas de las ayudas económicas de las ayudas económicas de Financiación**<br>El alumnado puede ver en su perfil de Umove las cuantías que le<br>corresponden (según las fechas reales de su estancia física en el<br>destino) por cada uno de los conceptos de las ayudas económicas<br>y la cuantía

### ¿Cómo consultar mi Financiación en Umove?

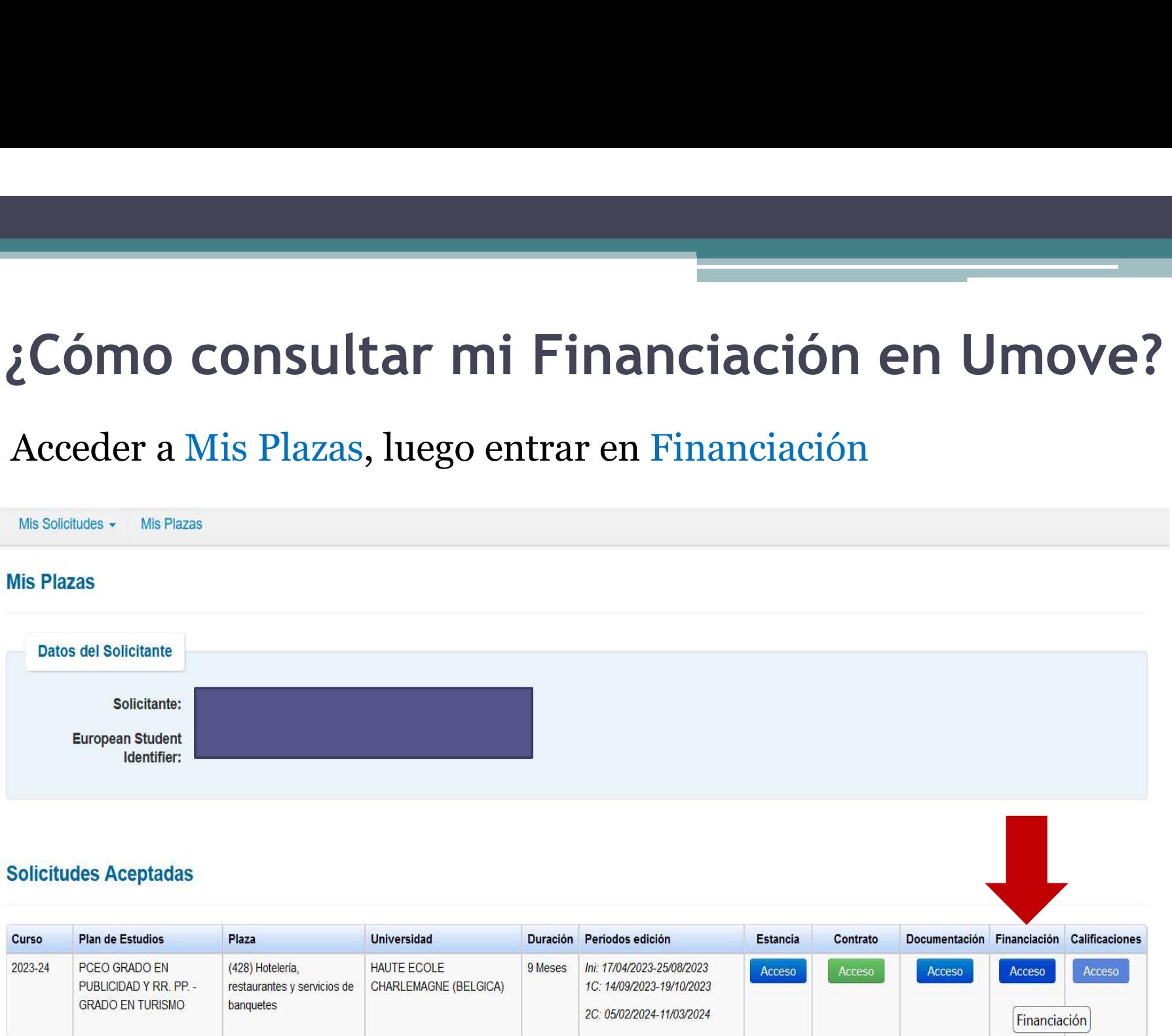

#### ¿Cómo consultar mi Financiación en Umove?

Cómo consultar mi Financiación en Umove?<br>En esta pantalla aparecen las cuantías económicas que le corresponden y la ayuda percibida Cómo consultar mi Financiación en Ur<br>En esta pantalla aparecen las cuantías económicas<br>corresponden y la ayuda percibida

Cómo consultar mi Financiación en Umove?<br>
En esta pantalla aparecen las cuantías económicas que le corresponden y la ayuda percibida<br>
Exercise Paparecente de la parte de la parte de la parte de la parte de la parte de la En esta pantalla aparecen las cuantías económicas que l<br>
corresponden y la ayuda percibida<br>
Francias per condición:  $\frac{1}{2}$  ayuda aparecen menos oportunidades"<br> **Eccario:** La casilla aparece marcada si el estudiante cum En esta pantalla aparecen las cuantías económicas que le corresponden y la ayuda percibida<br>
Nesta presso<br>
Nesta presso<br>
Nesta presso<br>
Nesta presso<br>
Nesta presso de la condición: "Estudiante con menos oportunidades"<br>
N<sup>o</sup> Financiados pagas<br>
Separation Fragos process por cada organismo and the care of the case of the case of the case of the case of the case of the case of the case of the case of the case of the case of the case of the case Experimental de la manutención: Ayuda económica correspondiente por los días financiables.<br>
The corresponding and the condition: "Estudiante con menos oportunidades"<br> **Experimental de la manutención:** Ayuda económica corre Franciador Pages<br>
Organisme Financialder<br>
Service Español para la Memorialder de la Educación de la Educación de la Educación de a Educación de a Español (de la Sona<br>
Service Español para la Memorialder de la Educación de Importe total: Ayuda económica total correspondiente por los días

financiables

### ¿Cómo consultar mi Financiación en Umove?

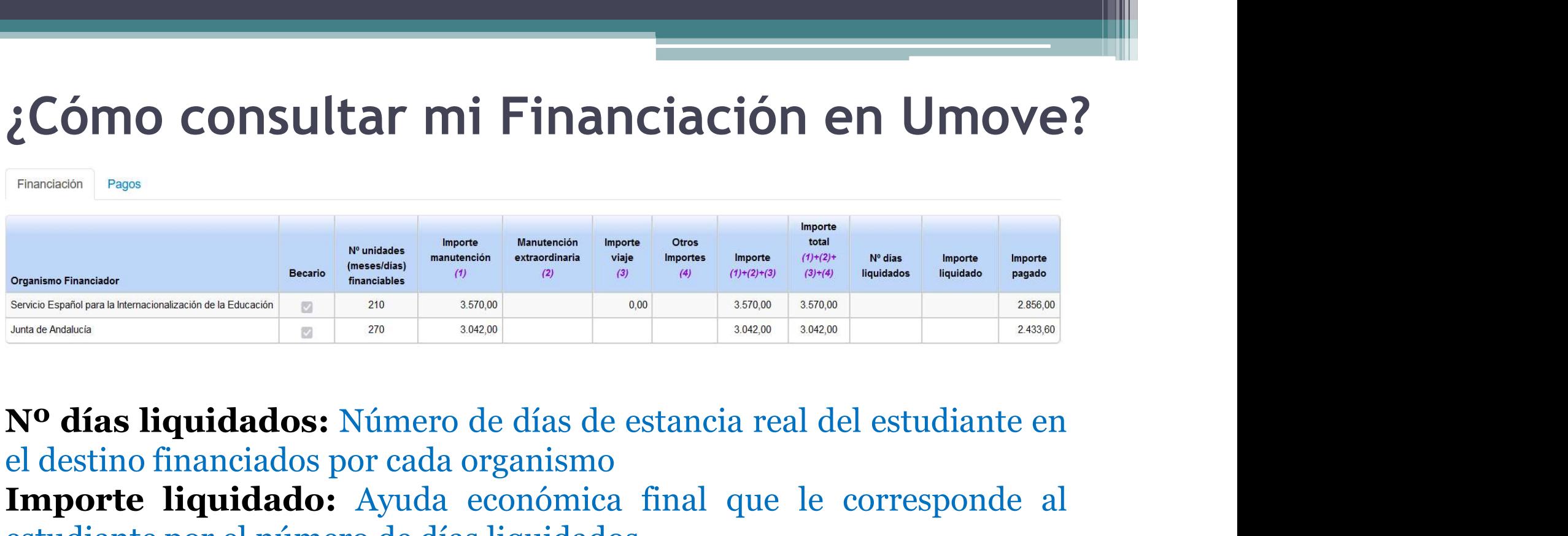

El destino de Source de Santa organismo de Source de Santa organismo de Source de Santa organismo de Cada organismo de Cada organismo de Cada organismo de Cada organismo de Cada organismo de Cada organismo de Cada organis Express manuel proporte liquidado: Ayuda económica final que le corresponde al estudiante por el número de días liquidados: Ayuda económica final que le corresponde al estudiante por el número de días liquidados: Ayuda ec Estudiante por el número de días de estancia real del estudiante el destino financiados por eda organismo **Estudiante el número de días de estancia real del estudiante el destino financiados** por eda organismo **Estudiante** Importe pagado: Ayuda económica percibida por el estudiante

## ¿Cómo consultar mis Pagos en Umove?

¿Cómo consultar mis Pagos en Umove?<br>La pestaña Pagos aparecerá cuando se haya gestionado algún pago al estudiante. estudiante.

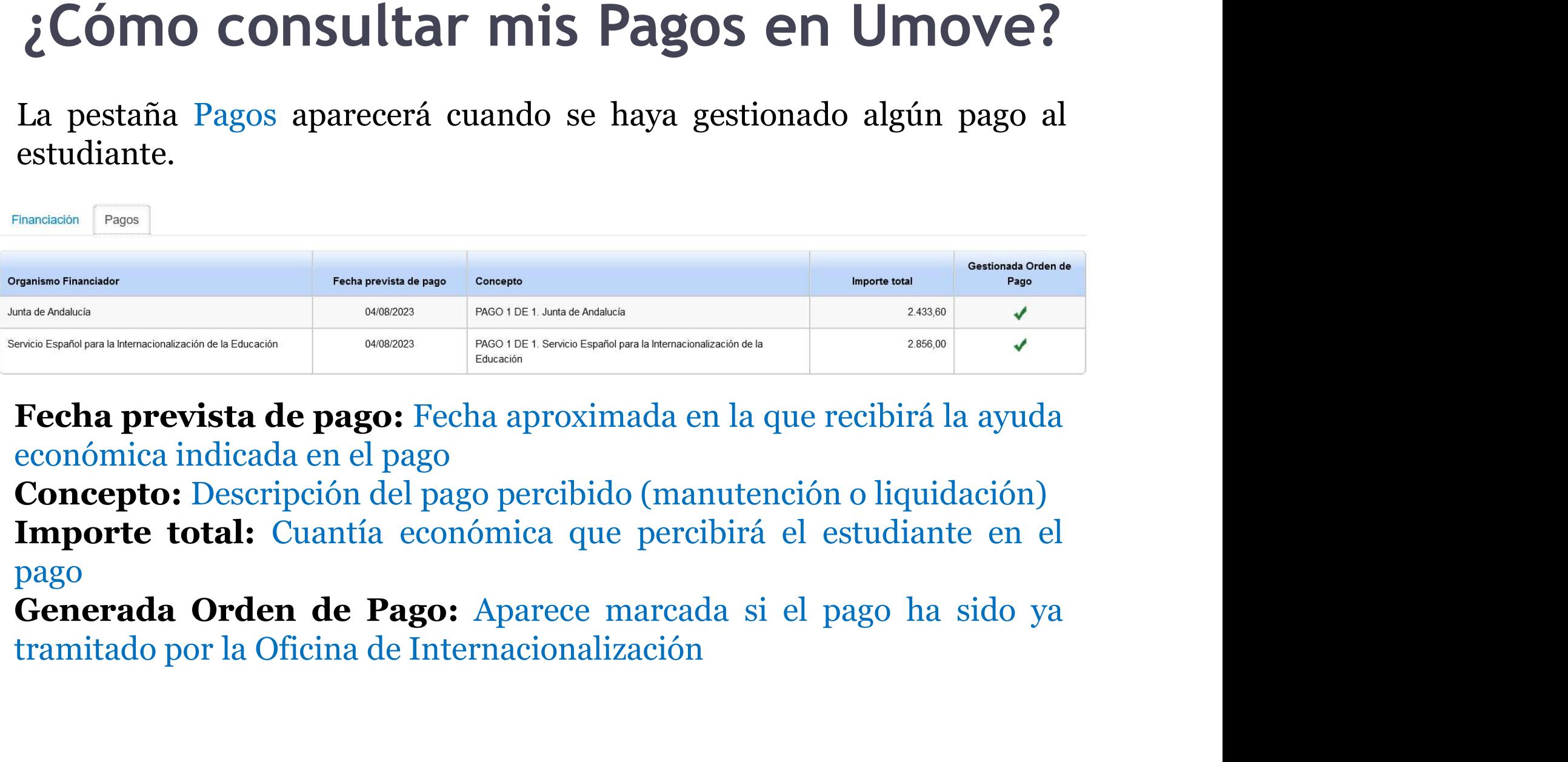

pago